## **PROFITABILITY REPORT**

The **Profitability Report** in NCR Console's Inventory Management module allows you to track the profitability of products sold based on its cost of goods sold. You must have previously created recipes that are tied to your Point of Sale for this report to generate (see the **Inventory-Recipe Creation** help).

To access the **Profitability Report**:

- 1. Log into NCR Console, go to the **Reports** tab and click **Inventory**
- 2. Click **Profitability Report**

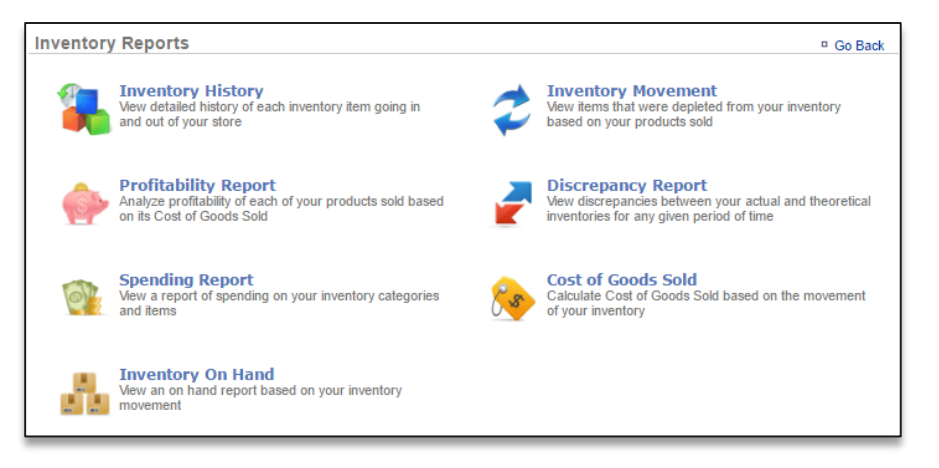

- 3. You will see a graph of top level information along with more detailed information about your items.
- 4. This report defaults to the current day going back one week. Enter the desired date range and click **Update.**

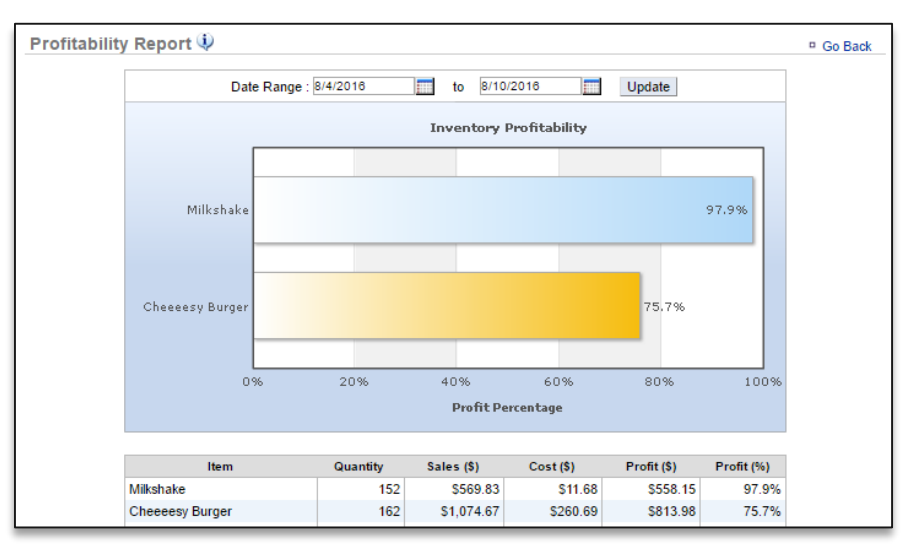